# TOOLS 4 BIM DOCK INSTALLATION & ACTIVATION GUIDE

Standalone License Activation Instruction

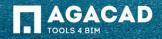

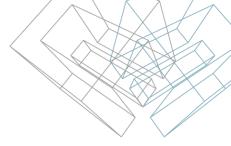

#### **Before Activation**

- 1. Make sure your computer has active Internet connection;
- 2. Make sure that your firewall is not blocking outgoing communication from Revit processes.

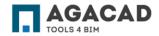

### **Activation Instructions**

- Click on "Activate licenses" or click on the gear icon on the bottom right corner and click on "Add licenses" to access License Manager
- 2. Copy the activation code from the PDF file that you receive after purchase.
- 3. Paste the activation code and click on Activate.
- 4. Activated tools will be installed automatically. They will be visible in My Tools tab.

| lu hava ar                                                                                                | tiuntion code                                 | 2              |    |    |      |  | < | $\langle$  |
|----------------------------------------------------------------------------------------------------|-----------------------------------------------|----------------|----|----|------|--|---|------------|
| y have activation code?<br>Iready have activation code, feel free to start<br>ng your tool(s) right away. |                                               |                |    |    |      |  |   |            |
| licenses                                                                                                  | Later                                         |                |    |    |      |  |   | AGACA      |
|                                                                                                    |                                               | Q              | U  | ?  | ŝ    |  |   | A          |
|                                                                                                    |                                               |                |    |    |      |  |   | PI         |
| AGA                                                                                                    | CAD - Dock                                    |                |    |    | ×    |  |   | lf y<br>ac |
|                                                                                                    | License ma                                    | anager         |    |    | ×    |  |   | AC         |
|                                                                                                    | STANDALONE LICENSES                           | ies.           |    |    |      |  |   | Ľ          |
|                                                                                                    | NETWORK LICENSES<br>You have no active licens | ies.           |    | Ma | nage |  |   |            |
|                                                                                                    |                                               |                |    |    |      |  |   |            |
|                                                                                                    |                                               |                |    |    |      |  |   |            |
|                                                                                                    |                                               |                |    |    |      |  |   |            |
|                                                                                                    | Ac                                            | Ivanced Optior | 15 |    |      |  |   |            |
|                                                                                                    |                                               |                |    |    |      |  |   | _          |

Alre

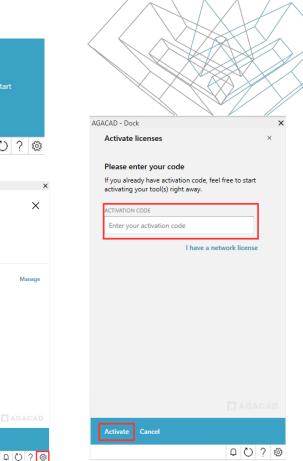

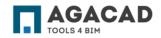

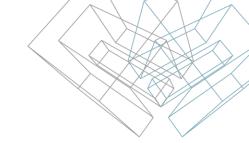

## **Report on Trial or Permanent Licenses**

You can find a detailed report with expiration dates by clicking on "Gear" button:

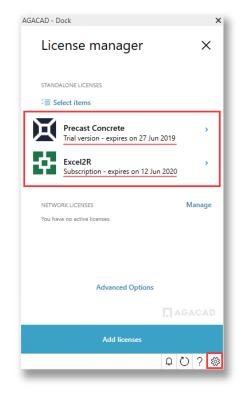

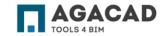

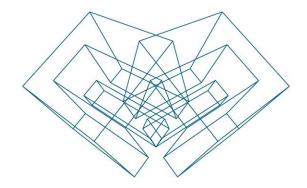

#### **ENJOY WORKING WITH OUR PRODUCTS!**

AGA CAD Ltd T: +370 618 55671 | E: support@agacad.com | W: www.agacad.com